Einloggen in Onlinemelder Planung!! Nicht bei der Ergebnismeldung.

https://www.rwk‐onlinemelder.de/planung/club/430

Benutzername: deine Vereinsnummer 4300xx

Kennwort: das von dir schon vergebene Kennwort.

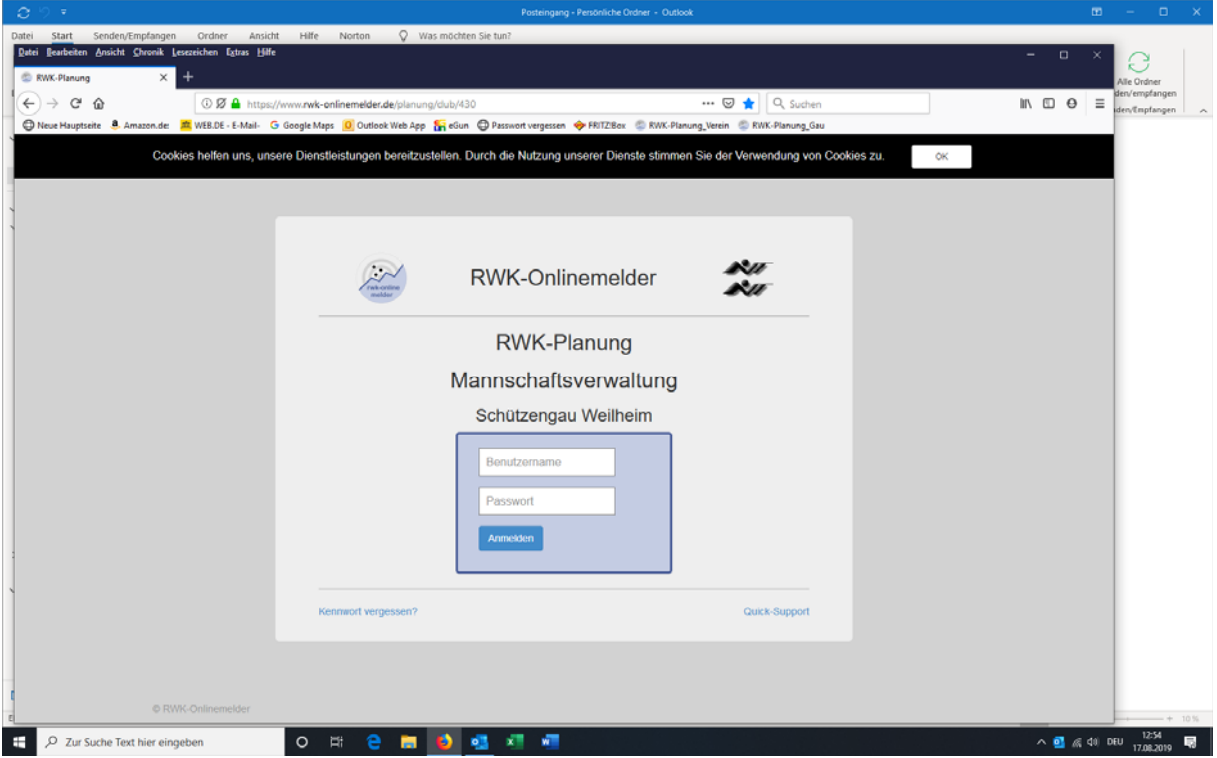

Hast du dein Passwort vergessen, klicke unten links auf Passwort vergessen.

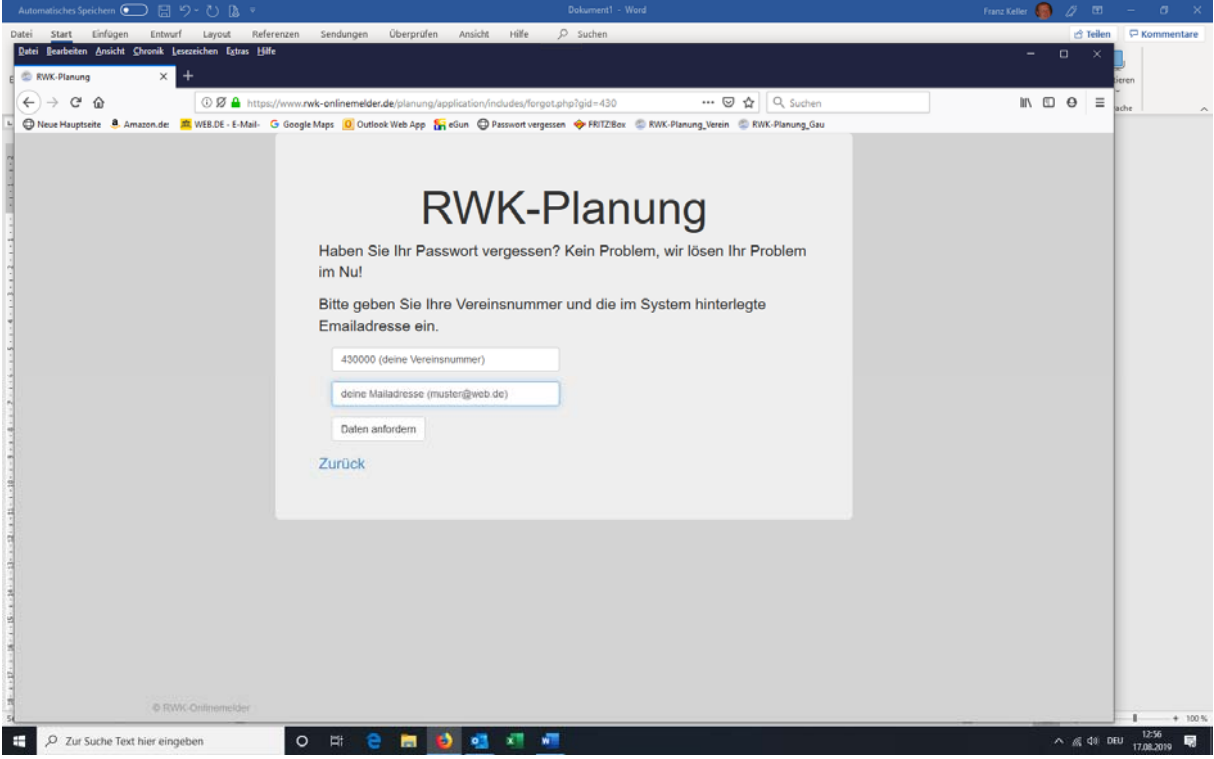

nachfolgend erhalten Sie ein neues Initialpasswort: (Beispiel) **orgUHLu-** und sie können sich neu anmelden. Ändern Sie bitte das Passwort nach dem ersten Login!

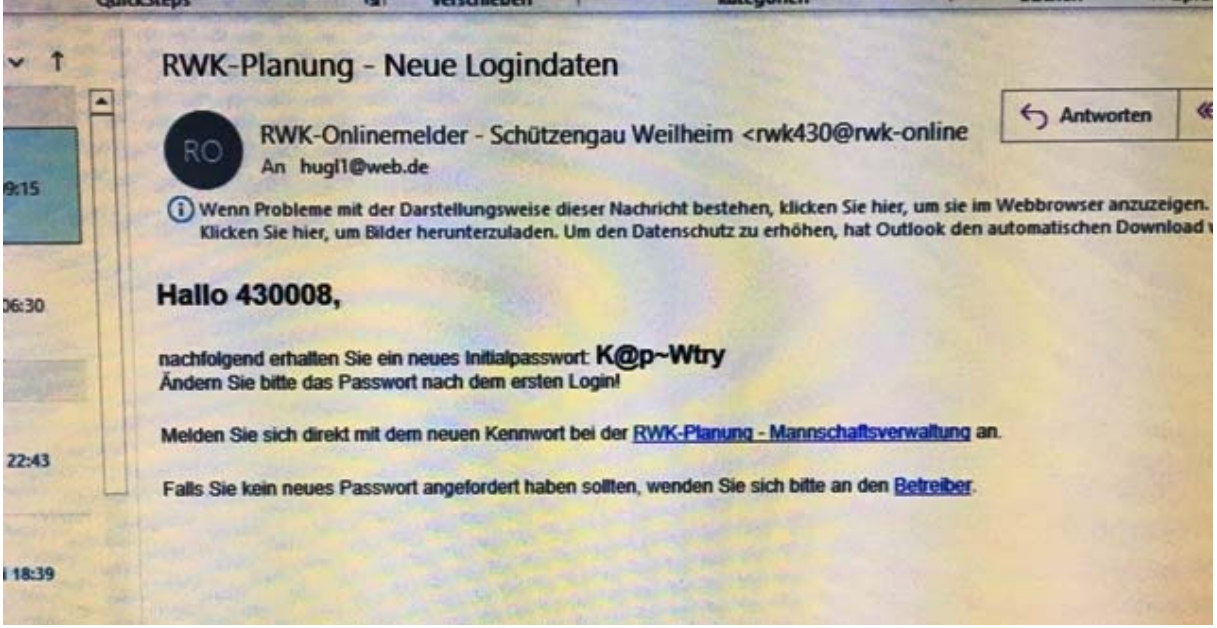

Dazu kannst du auch den Link in der Mail anklicken und dich dann Anmelden, bitte nicht in das Feld eintragen wo du das neue Passwort angefordert hast. Du musst das Anmeldefenster neu aufrufen.

https://www.rwk-onlinemelder.de/planung/club/430

Das Initialpasswort abtippen oder reinkopieren, dann bist du drin......

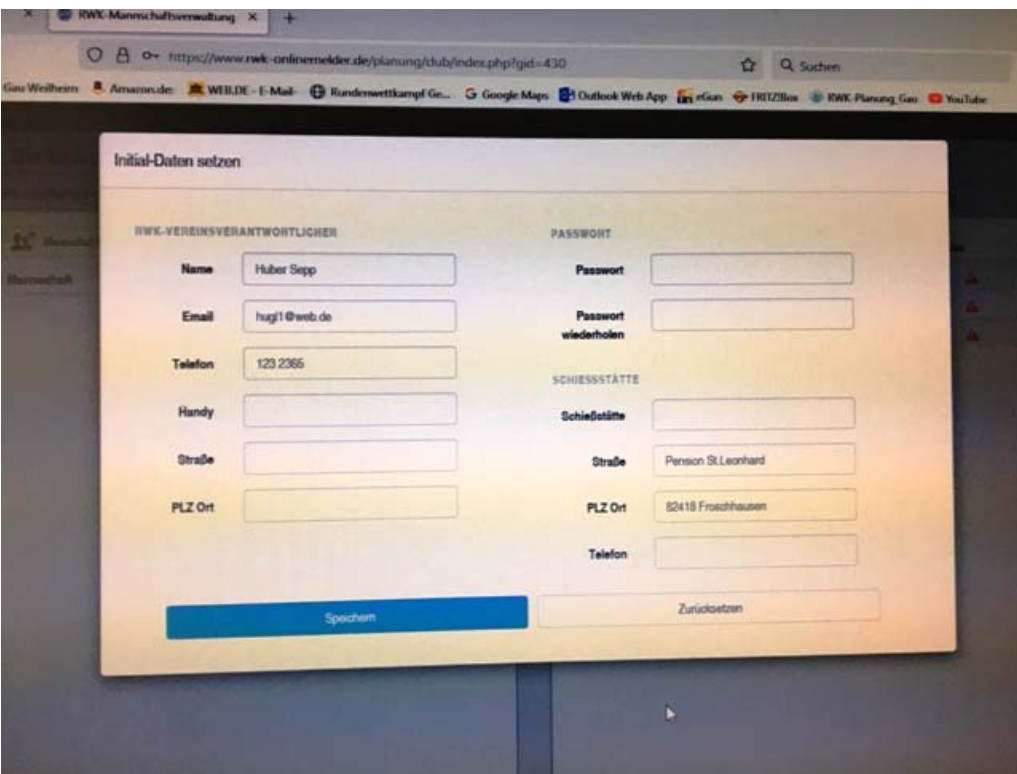

Speichern nicht vergessen! Danach kannst du alle Daten verändern und Mannschaften melden.

Rechts oben kannst du dich abmelden. Der Login funktioniert nur im angegebenen Zeitraum (01.07.- 05.09.21)